#### Grundpraktikum der Physik 13.06.22 1/5

# **Radioaktivität - Nebenfach**

Der radioaktive Zerfall instabiler Nuklide äußert sich u.a. durch die dabei entstehende Strahlung, die anhand ihrer ionisierenden Wirkung mit einem Geiger-Müller-Zählrohr nachgewiesen werden kann. Kosmische Strahlung sowie natürlich vorkommende und durch menschliches Wirken freigesetzte, radioaktive Substanzen verursachen einen konstanten Strahlungsuntergrund. Der radioaktive Zerfall eines bestimmten Atoms ist nicht vorhersagbar sondern erfolgt rein zufällig. Die Häufigkeitsverteilung der Zerfallsrate einer ausreichend großen Menge radioaktiven Materials wird durch eine Poisson-Verteilung beschrieben. Die mittlere Zerfallsrate einer radioaktiven Probe nimmt exponentiell mit der Zeit ab. Es gibt unterschiedliche Arten, *α*- (He-Kerne), *β*- (Elektronen), und *γ*-Strahlung (Photonen), die sich in der Wechselwirkung mit Materie deutlich unterscheiden. In zwei Experimenten wird die Reichweite von *α*-Teilchen in Luft und die Absorption von *β*-Strahlung in Aluminium gemessen und anhand der dazugehörigen physikalischen Gesetze ausgewertet.

## **1 Lernziele**

- Radioaktiver Zerfall und Arten radioaktiver Strahlung,
- Statistik des Zerfallsprozesses,
- Wechselwirkung radioaktiver Strahlung mit Materie,
- Funktionsweise des Geiger-Müller-Zählrohres,
- physikalische Einheiten zur Beschreibung ionisierender Strahlung.

## **2 Experimenteller Aufbau**

- Profilschiene mit Präparateblock (im Bild links) und Detektorblock (Bildmitte),
- Geiger-Müller-Zählrohr (im Detektorblock montiert),
- Sensor-CASSY mit GM-Box zum Anschluss des GM-Zählrohrs für die Datenerfassung mit dem Computer,
- Radioaktive Präparate:  $^{241}$ Am und  $^{90}$ Sr als Strahlerstift sowie  $^{137m}$ Ba aus einem Isotopengenerator,
- Schieblehre zur Abstandsmessung,
- Mikrometerschraube zur Dickenmessung,
- Papier,
- Reagenzglas,
- Eluierlösung und Einweghandschuhe,
- Ein Satz von Aluminiumabsorbern.

# **3 Messung - Durchführung - Auswertung**

Schließen Sie den Stecker des Netzteils an das CASSY-Modul an, starten Sie das Programm "CASSY Lab 2" und wählen Sie im Konfigurationsfenster die "GM-Box" durch Anklicken des Symbols auf dem verwendeten Modulsteckplatz (⇒Close).

#### **Empfehlungen, die Ihnen möglicherweise viel Arbeit ersparen:**

Lesen Sie die Aufgabenstellung vollständig und aufmerksam bevor Sie mit einem Experiment beginnen. Löschen Sie Ihre Auswertungen erst NACH dem Abschlussgespräch.

## **3.1 Experiment 1: Bestimmung der Untergrundzählrate** *R***<sup>0</sup>**

Kosmische Strahlung und die Zerfallsprodukte natürlich vorkommender radioaktiver Isotope werden ebenfalls von Detektoren erfasst und verursachen ein zeitlich konstantes und praktisch richtungsunabhängiges Untergrundsignal. Bei der quantitativen Auswertung geringer Zählraten muss dieser Untergrund

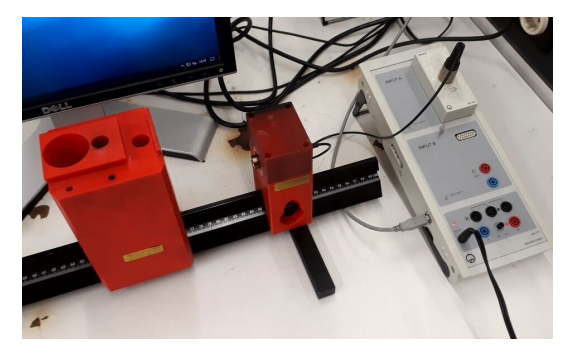

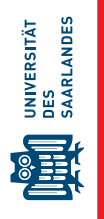

subtrahiert werden. Zur Bestimmung der Untergrundzählrate wird **zu Beginn des Praktikums** eine Langzeitmessung ohne radioaktives Präparat durchgeführt.

- 1) CASSY Lab 2 Settings: Sensor-Cassy(A/B)  $\Rightarrow$  Input (GM Box)  $\Rightarrow$  Events N<sub>A1</sub>: Meas. Time (15 min), Interval ( $\delta t_I = 5$  s).
- 2) Starten sie die Messung mit F9.
- a) Übertragen Sie die Tabellenwerte in die Computersoftware und erstellen Sie eine Grafik (Plot>Symbol>Scatter) der Events als Funktion der **Zeit**, *NA*1(*t*). **Wichtig:** welche Größen sind in der Tabelle aufgelistet und wie kann man die Zeit *t* zu jedem Messpunkt berechnen?
- b) Lesen Sie den letzten Wert der Zählereignisse, also nach ∆*t* = 900 s, ab und berechnen Sie die mittlere Untergrundzählrate  $R_0 = N_{A1}(900 \text{ s})/\Delta t$ .
- c) Da die Zählereignisse einer Poissonverteilung folgen (siehe unten), ist die statistische Unsicherheit √  $\sigma_N=\sqrt{N_{A1}}.$  Berechnen Sie die Unsicherheit der Zählrate  $u_R=\sigma_N/\Delta t$  und geben Sie dann die Untergrundzählrate inklusive ihrer Unsicherheit an.<sup>∗</sup>

<sup>∗</sup>Hinweise zur Wahl der Dezimalstellen: Die Unsicherheit wird auf der höchsten signifikanten Dezimalstelle gerundet und der Messwert wird auf derselben Dezimalstelle gerundet. Beispiel:  $\langle M\rangle=1.3542$ ,  $u_M=0.0253\to M=1.35\pm0.03$ . Siehe auch [\[1,](#page-4-0) S. 18ff].

### **3.2 Experiment 2: Reichweite von** *α***-Strahlung in Luft**

Das Isotop  ${}^{241}_{95}$ Am (Americium) zerfällt unter Abgabe eines He-Kerns in das Isotop  ${}^{237}_{93}Np$  (Neptunium). Die Reichweite der *α*-Teilchen in Luft wird im Experiment durch Messen der Zählrate in Abhängigkeit vom Quelle-Detektor-Abstand ermittelt. Dabei wird die Zählrate bezüglich der Änderung des vom Zählrohr erfassten Raumwinkels korrigiert.

- 1) Der Betreuer baut das Präparat  $^{241}_{95}\mathrm{Am}$  ein.
- 2) Stellen Sie den Abstand *a* zwischen Detektor und Quelle auf 14 mm ein.

**Hinweis**: Verwenden Sie eine Schieblehre. Mit den Innenmessschenkel kann der Abstand *a'* zwischen Präparat- und Detektorblock eingestellt werden. Wegen der unterschiedlichen Einbaupositionen von Präparat und Zählrohr in den jeweiligen Blöcken ist eine Korrektur notwendig,  $a' = a - 5$  mm (!).

- 3) CASSY Lab 2 Settings: Sensor-Cassy( $A/B$ )  $\Rightarrow$  Input (GM Box)  $\Rightarrow$  Events N<sub>A1</sub>: Meas. Time ( $\Delta t = 10$  s), Interval ( $\delta t_I = 20$  ms).
- 4) Erstellen Sie in Ihrem Laborbuch eine Tabelle mit drei Spalten für den Abstand *a*, *a* <sup>0</sup> und die Anzahl der Zerfallsereignisse *NA*1.
- 5) Starten Sie die Messung mit F9 und notieren Sie das Ergebnis.
- 6) Vergrößern Sie den Abstand *a* in Schritten von 1 mm bis *a*max = 26 mm und bestimmten Sie jeweils die Zahl der Zerfallsereignisse.
- 7) Messen Sie beim kürzesten Abstand *a* = 14 mm zusätzlich die Zerfallsereignisse *N*A1,Papier innerhalb einer Messdauer von 10s und halten Sie dabei ein Stück Papier zwischen Quelle und Detektor.
- a) Erstellen Sie in der Auswertesoftware eine Tabelle mit den Spalten *a* [mm] und *NA*1.
- b) Erzeugen Sie eine neue Spalte und berechnen Sie die Zählrate *R* = *NA*1/∆*t*.
- c) Erzeugen Sie eine weitere Spalte und subtrahieren Sie die Untergrundzählrate aus Experiment 1.

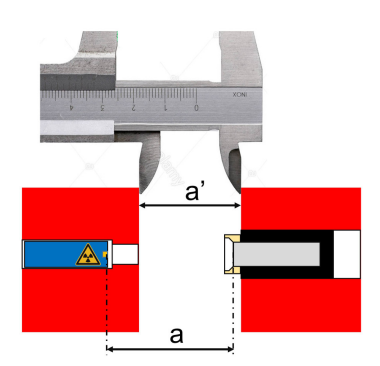

- d) Korrigieren Sie die Zählrate auf den vom Detektor erfassten Raumwinkel bei Variation des Abstandes zur Quelle. Unter der Annahme, dass die Strahlung aus der Quelle keine Vorzugsrichtung hat, entspricht der vom Detektor erfasste Anteil aller Zerfallsereignisse gerade dem Verhältnis der Fläche *A<sup>F</sup>* des Detektorfensters (Durchmesser *D<sup>F</sup>* = 11 mm) zur Gesamtfläche *A<sup>K</sup>* einer Kugel um die Quelle mit Radius *a*. Berechnen Sie das Verhältnis  $F(a) = A_K(a)/A_F$  und daraus die korrigierte Zählrate  $R_{\text{korr}}(a) = R(a) \cdot F(a)$ .
- e) Erstellen Sie eine Grafik der korrigierten Zählrate *R*korr in Abhängigkeit vom Abstand *a*.
- f) Bestimmen Sie den Plateau-Wert der Zählrate bei kurzen Abständen und die mittlere Reichweite *am*.
- g) Zeichnen Sie die Wendepunkttangente in die Grafik und bestimmen Sie daraus die extrapolierte Reichweite *aex*.
- h) Berechnen Sie aus *N*A1,Papier den Anteil der *α*-Strahlung, der durch das Papier absorbiert wurde.

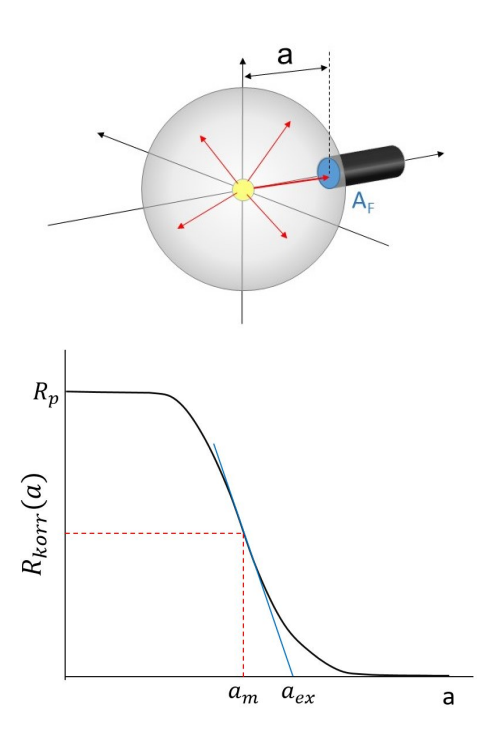

#### **3.3 Experiment 3: Absorption von** *β***-Strahlung in Aluminium**

Das Isotop <sup>90</sup>Sr zeigt einen *β* <sup>−</sup>-Zerfall mit einer Halbwertszeit von 28,8 Jahren. Mit diesem Präparat werden zwei Experimente durchgeführt. Zunächst wird die Absorption der Strahlung in Aluminium gemessen und daraus die Absorptionskonstante von Aluminium berechnet. Die Zeit während der Auswertung dieser Messung wird für eine Langzeitmessung zur Zerfallsstatistik genutzt.

- 1) Der Betreuer baut das Präparat  $90$ Sr ein.
- 2) Stellen Sie den Abstand Quelle Detektor auf *a* = 20 mm ein und beachten Sie dabei den Hinweis in Aufgabenteil 3.3.
- 3) CASSY Lab 2 Settings: Sensor-Cassy(A/B)  $\Rightarrow$  Input (GM Box)  $\Rightarrow$  Events N<sub>A1</sub>: Meas. Time (60 s), Interval (100 ms).
- 4) Starten Sie mit F9 eine Messung. Das Ergebnis dieser Messung ist der Zahl der *β*-Teilchen, welche nicht durch die Luft absorbiert wurden und das Zählrohr erreichen. Erstellen Sie in Ihrem Laborbuch eine Tabelle mit Spalten für die Dicke *d* und die Zahl der Ereignisse *NA*1.
- 5) Messen Sie nun bei gleichem Abstand von Quelle und Detektor die Zählereignisse, wobei Sie in der Halterung des Präparateblocks jeweils einen/mehrere Aluminiumabsorber unterschiedlicher Dicke (ca. 8-10 verschiedene Dicken von 0,08 – 2 mm) montieren.
- 6) Messen Sie zusätzlich die Zählereignisse *N*A1,Papier innerhalb einer Messdauer von 10 s und halten Sie dabei ein Stück Papier zwischen Quelle und Detektor.
- 7) **Starten Sie vor der Auswertung dieser Daten die Langzeitmessung zur Zerfallsstatistik (Experiment 4)**
- a) Erstellen Sie in der Auswertesoftware eine Tabelle und tragen Sie die Dicke der Aluminiumabsorber *d* [mm] und die Anzahl der Zerfallsereignisse *NA*<sup>1</sup> ein.
- b) Erstellen Sie eine Grafik (symbol/scatter) der Messdaten *NA*1(*d*).
- c) Führen Sie eine nichtlineare Anpassung (siehe separate Anleitung) mit einer exponentiellen

Abfallsfunktion

$$
N_A = N_0 \exp(-\mu d) \tag{1}
$$

durch und bestimmen Sie den Absorptionskoeffizienten *µ* und die mittlere Eindringtiefe *δ* = 1/*µ*. Welche Einheiten haben diese Größen?

d) Berechnen Sie aus *N*A1,Papier und dem Ergebniss der Messung ohne Absorber den Anteil der *β*-Strahlung, der durch das Papier absorbiert wurde.

#### **3.4 Experiment 4: Statistik des radioaktiven Zerfalls**

Der radioaktive Zerfall ist ein Zufallsprozess und folgt einer charakteristischen Statistik. Bei ausreichend großer Anzahl von Atomen kann die Verteilung der Resultate von Zählmessungen (Ereignisse in einer gegebenen Zeit) durch die Poisson-Verteilung beschrieben werden. Ist außerdem der Mittelwert der Verteilung hinreichend groß, dann nähert sich die Poisson-Verteilung einer Gaußverteilung an, wobei die Standardabweichung kein freier Parameter sondern durch den Mittelwert festgelegt ist.

- 1) CASSY Lab 2 Settings: Sensor-Cassy(A/B)  $\Rightarrow$  Input (GM Box)  $\Rightarrow$  Rate R<sub>A1</sub>: Gate time  $\delta t_G = 1$  s,  $\boxtimes$  repeating gate time, Meas. Time  $=15$  min.
- 2) Entfernen Sie ggf. alle Absorber und stellen Sie den Abstand Quelle-Detektor so ein, dass die Zählrate etwa  $R = 50\,\rm s^{-1}$  beträgt.
- 3) Starten Sie anschließend die Messung.
- a) Übertragen Sie die Daten in die Auswertesoftware und berechnen Sie die Anzahl der Messwerte *N*, den Mittelwert *R<sup>m</sup>* und die Standardabweichung *σ* der Zählraten.
- b) Erstellen Sie ein Histogramm der Zählereignisse.
- $\epsilon$ ) Wählen Sie eine bin-Breite  $b=2\,\text{s}^{-1}.$  Wechseln Sie auf die Tabelle mit den Histogrammdaten (Karte "Histogram Data"button SShow statistics"), also den Häufigkeiten  $n_i$  der Ratenklasse  $R_i.$ Berechnen Sie aus der Anzahl der Messwerte *N* und der bin-Breite *b* die Gesamtfläche des Histogramms *A* = *b* · *N*. Legen Sie eine neue Spalte an und berechnen Sie die normierten Häufigkeiten *ni*/*A*. Welche Einheit hat die normierte Häufigkeit? Erstellen Sie nun ein Säulendiagramm der normierten Häufigkeiten (>Plot>Column/Bar/Pie>Columns).
- d) Berechnen Sie in einer neuen Spalte die Werte  $n_i\cdot R_i.$  Bestimmen Sie mit Hilfe der Spaltenstatistik die Summe und daraus den Mittelwert  $R^*_m = N^{-1} \sum_i n_i \cdot R_i.$
- e) Vergleichen Sie die beiden Mittelwerte *R<sup>m</sup>* und *R* ∗ *<sup>m</sup>*. Woher rührt der Unterschied und welcher der beiden Werte ist korrekt?
- f) Fügen Sie in Ihr Diagramm zwei Funktionsgraphen ein:

a) die Normalverteilung 
$$
P_N(x) = \frac{1}{(2\pi\sigma^2)^{1/2}} \exp\left(-\frac{(x - R_m)^2}{2\sigma^2}\right)
$$

- b) die Poisson-Verteilung  $P_P(x) = \frac{R_m^x}{x!}$ *x*! · exp (−*Rm*). Verwenden Sie zur Berechnung der Fakultät die Gammafunktion,  $x! = \Gamma(x+1)$  (im Formeleditor: gamma()).
- g) Die Poisson-Verteilung hat nur einen Parameter, die Gauss-Verteilung jedoch zwei. Ist der Unterschied in Ihrem speziellen Fall signifikant? Vergleichen Sie die Standardabweichung der Gauss-Verteilung mit der Wurzel aus der mittleren Zählrate.

## <span id="page-4-0"></span>**4 Vorbereitung, Fragen und Berechnungen vor Versuchsantritt**

Informieren Sie sich zur Vorbereitung auf das Praktikum über die Themen, die oben als Lernziele genannt sind. Wir empfehlen dazu folgende Literatur: Themenkreis 47 in [2]; Kapitel 24 in [3]; Kapitel O-5.3 und O-5.4 in [1]. Die physikalischen Grundlagen dieses Versuches werden außerdem in einschlägigen Lehrbüchern unter der Thematik "Radioaktivität" oder "Ionisierende Strahlung" behandelt. Fertigen Sie vor dem Versuchstermin Notizen zu den Lernzielen in Ihrem Laborbuch an und beantworten Sie dabei folgende Fragen.

- 1) Was ist ein Isotop? Was bedeutet die Angabe  $^{226}_{88}$ Ra?
- 2) Geben Sie die Masse (SI-Einheiten und atomare Masseneinheiten) und die elektrische Ladung (SI) von Elektron, Positron, Neutrino, Proton, Neutron und eines *α*-Teilchens an.
- 3) Welche Arten ionisierender Strahlung treten als Folge des radioaktiven Zerfalls auf?
- 4) Was versteht man unter einem Elektronenvolt?
- 5) Berechnen Sie die Geschwindigkeit eines *α*-Teilchens, welches einen <sup>226</sup>Ra-Kern verlässt, wenn ihm dabei infolge der Änderung der Bindungsenergie im Kern eine kinetische Energie von 4, 7 MeV mitgegeben wird?
- 6) Berechnen Sie die Quanten-Energie, Frequenz und Wellenlänge der elektromagnetischen Strahlung, die bei der Zerstrahlung (Paarvernichtung) eines Elektron-Positron-Paares entsteht ( $e^+ + e^- \rightarrow$ 2*γ*).
- 7) Wie ändert sich die Aktivität eines radioaktiven Präparates mit der Zeit ([Zerfallsgesetz](https://www.youtube.com/watch?v=rHUJMVDOMtM))? Wie ist der Zusammenhang zwischen der Zerfallskonstanten *λ*, der mittleren Lebensdauer *τ* und der Halbwertszeit *T*<sub>1/2</sub>. Was versteht man unter "radioaktivem Gleichgewicht"?
- 8) Was versteht man unter "elektronischer Anregung" eines Atoms, "lonisation" und "Rekombination"?
- 9) Beschreiben Sie den prinzipiellen Aufbau und die Funktionsweise eines Geiger-Mülle
- 10) Auf welche Weise wird biologisches Gewebe durch radioaktive Strahlung geschädigt? Wie hoch ist die natürlich auftretende Strahlenbelastung eines Menschen in Deutschland? Wodurch ist diese bedingt?
- 11) Zur Strahlungsmessung (Dosimetrie) werden die Größen "Aktivität", "Energiedosis" und "Äquivalentdosis" benutzt. Wie sind diese Größen definiert und in welchen Einheiten werden Sie gemessen?

# **5 Literatur**

Wenn Sie sich im Intranet der Universität befinden, können die angegebenen Bücher über die URL kostenlos heruntergeladen werden.

- [1] W. Schenk and F. Kremer (Hrsg.), Physikalisches Praktikum. Springer, 14. Auflage, 2014, [http:](http://dx.doi.org/10.1007/978-3-658-00666-2) [//dx.doi.org/10.1007/978-3-658-00666-2](http://dx.doi.org/10.1007/978-3-658-00666-2).
- [2] H. J. Eichler, H.-D. Kronfeldt, and J. Sahm, Das Neue Physikalische Grundpraktikum. Springer, 2016, <http://dx.doi.org/10.1007/978-3-662-49023-5>.
- [3] C. Kommer, T. Tugendhat, and N. Wahl, Tutorium Physik fürs Nebenfach. Springer Spektrum, 2015, <http://dx.doi.org/10.1007/978-3-662-47244-6>.
- [4] D. Meschede, Gerthsen Physik. Springer, 25. Auflage, 2015, [http://dx.doi.org/10.1007/](http://dx.doi.org/10.1007/978-3-662-45977-5) [978-3-662-45977-5](http://dx.doi.org/10.1007/978-3-662-45977-5).
- [5] P. A. Tipler, Physik für Wissenschaftler und Ingenieure. Springer Spektrum, 2019, [https://doi.org/10.](https://doi.org/10.1007/978-3-662-58281-7) [1007/978-3-662-58281-7](https://doi.org/10.1007/978-3-662-58281-7).

# **6 Zusatzmaterial**

• Wenn Sie mehr über die Statistik des Zerfallsprozesses wissen wollen, schauen Sie in der Anleitung ["Poisson-Verteilung"](https://tu-dresden.de/mn/physik/ressourcen/dateien/studium/lehrveranstaltungen/praktika/pdf/PV.pdf) der TU Dresden.